# **МК210-302/312 Модуль дискретного ввода-вывода**

EAI

Руководство по эксплуатации

### **1 Общие сведения**

Модули дискретного ввода-вывода МК210-302 и МК210-312 предназначены для сбора данных и подключения исполнительных устройств на объектах автоматизации. Они управляются от ПЛК, панельного контроллера, компьютера или иного управляющего устройства.

В модуле есть два порта Ethernet для подключения по схеме «Цепочка». Если модуль вышел из строя или отключилось питание, то передача данных будет производиться напрямую с порта 1 на порт 2 без разрыва связи.

В модуле реализовано:

- 12 дискретных входов;
- 4 дискретных выхода (реле).

Полное Руководство по эксплуатации доступно на странице прибора на сайте www.owen.ru и на компакт-диске.

### **2 Условия эксплуатации**

- температура окружающего воздуха от минус 40 до плюс 55 °С;
- относительная влажность воздуха от 10 % до 95 % (при +35 °С без конденсации влаги);
- атмосферное давление от 84 до 106,7 кПа;
- закрытые взрывобезопасные помещения без агрессивных паров и газов;
- допустимая степень загрязнения 2 по ГОСТ IEC 61131-2.

## **3 Технические характеристики**

#### **Таблица 1 – Технические характеристики**

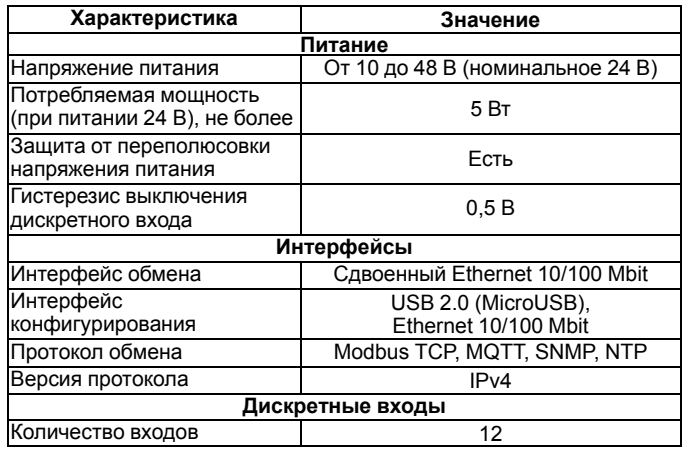

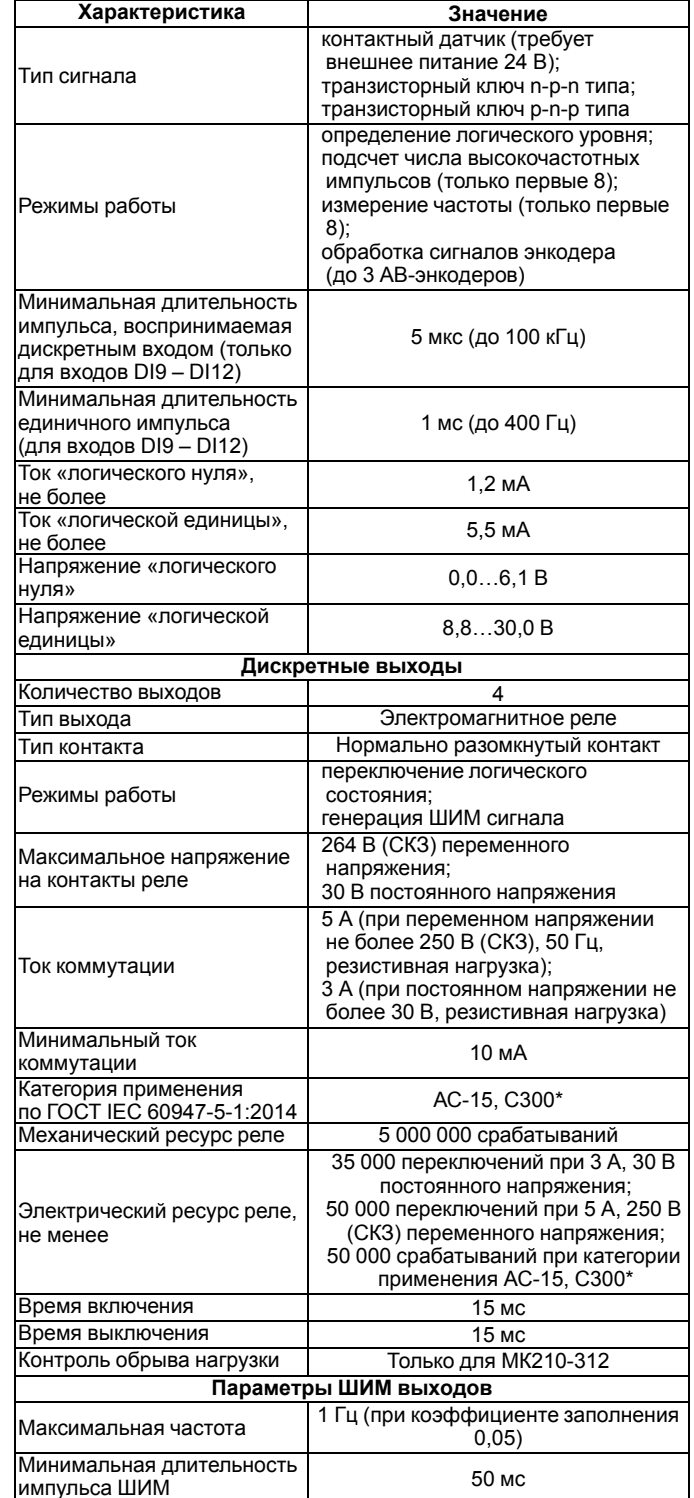

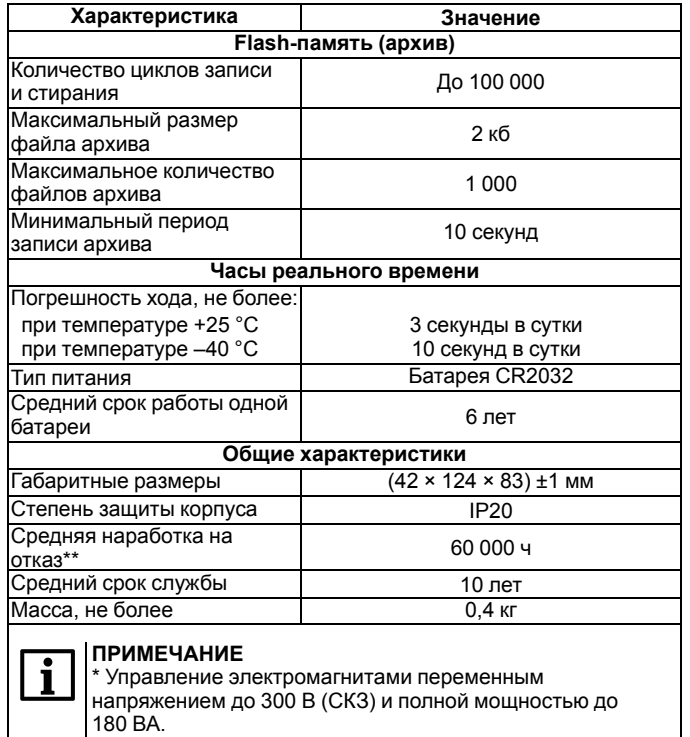

\*\* Не считая электромеханических переключателей и элемента питания часов реального времени и retain-

памяти.

#### **4 Монтаж и подключение**

При выборе места установки следует убедиться в наличии свободного пространства для подключения модуля и прокладки проводов. Модуль следует закрепить на DIN-рейке или на вертикальной поверхности при помощи винтов.

Внешние связи монтируются проводом сечением не более 0,75 мм2. Для многожильных проводов следует использовать наконечники. После монтажа следует уложить провода в кабельном канале корпуса модуля и закрыть крышкой. В случае необходимости следует снять клеммники модуля, открутив два винта по углам клеммников.

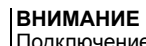

Подключение и техническое обслуживание производится только при отключенном питании модуля и подключенных к нему устройств.

Сетевые настройки в приборе по умолчанию:

#### **Таблица 2 – Сетевые параметры модуля**

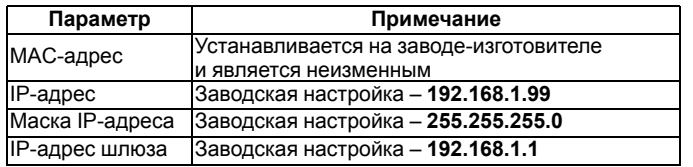

# **5 Схемы подключения модуля**

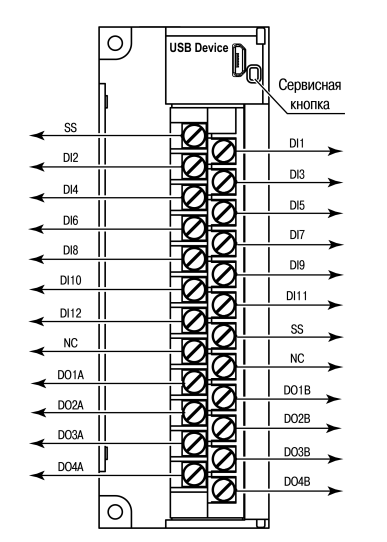

**Рисунок 1 – Назначение контактов клеммника**

#### **Таблица 3 – Назначение контактов**

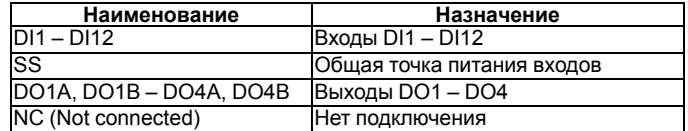

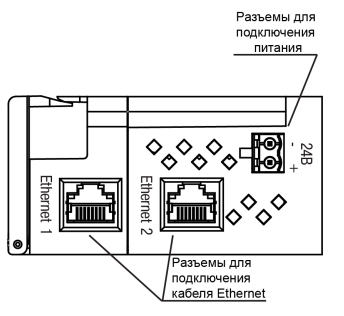

**Рисунок 2 – Разъемы прибора**

#### **ПРИМЕЧАНИЕ**

При подключение к дискретным входам модуля допускается изменение полярности. В случае применения контактных датчиков совместно с датчиками, имеющими на выходе транзисторный ключ, схема подключения должна определяться типом транзисторных датчиков. Подробнее см. РЭ.

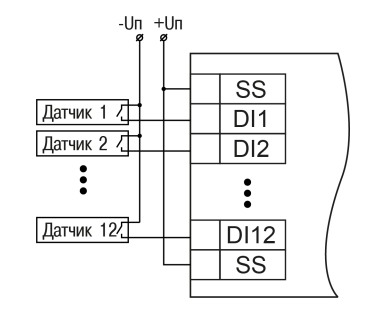

#### **Рисунок 3 – Схема подключения к входам DI1 – DI12**

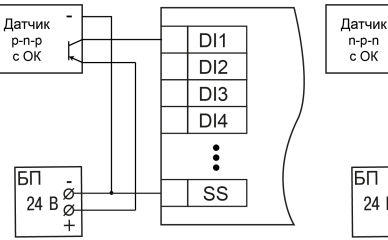

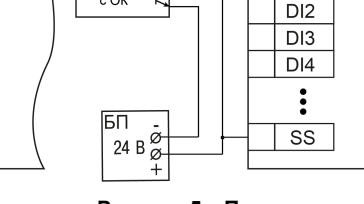

**Рисунок 4 – Подключение транзисторов p-n-p**

**Рисунок 5 – Подключение транзисторов n-p-n**

# **ПРЕДУПРЕЖДЕНИЕ**

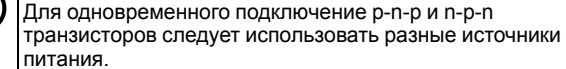

HKONAD C

.<br>ВЫХОДОМ

R.

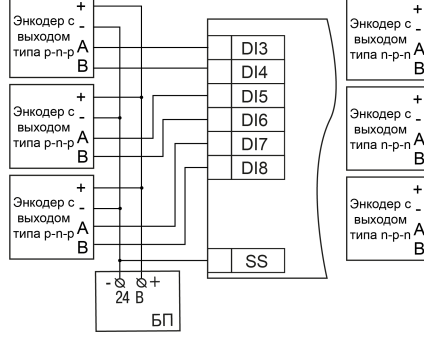

**Рисунок 6 – Подключение энкодеров p-n-p**

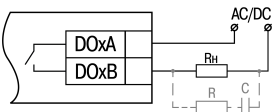

**Рисунок 8 – Схема подключения к реле**

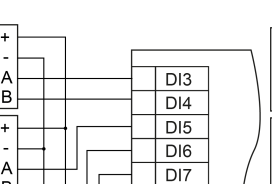

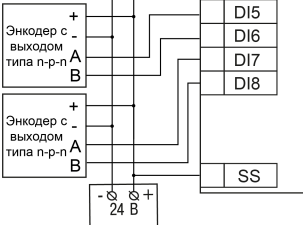

#### **ПРИМЕЧАНИЕ** Приоритеты индикации светодиода «Авария» от большего к меньшему: аппаратный сбой, программные ошибки, безопасный режим, уровень заряда батареи.

Россия, 111024, Москва, 2-я ул. Энтузиастов, д. 5, корп. 5 тел.: +7 (495) 641-11-56, факс: +7 (495) 728-41-45 тех.поддержка 24/7: 8-800-775-63-83, support@owen.ru отдел продаж: sales@owen.ru www.owen.ru рег.: 1-RU-36579-1.17

 $\overline{DI3}$ 

 $\overline{DI4}$ 

 $DI1$ 

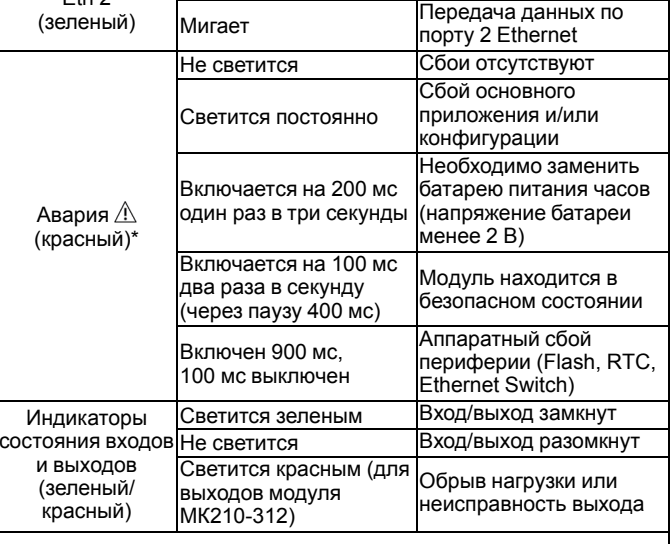

ĺ

Іъп **Рисунок 7 – Подключение энкодеров n-p-n**

**ВНИМАНИЕ**

В случае подключении индуктивной нагрузки следует установить RC-цепь параллельно нагрузке. В момент коммутации в цепи RC-цепь подавляет образование дуги и помех.

# **6 Настройка**

Питание (зеленый)

Eth 1 (зеленый)

Eth 2 (зеленый)

Модуль настраивается в ПО «OWEN Configurator». Для конфигурирования прибор можно подключить к ПК по интерфейсам Ethernet или USB (см. полное руководство по эксплуатации). При подключении по USB подача основного питания модуля не требуется.

**Светодиод Состояние Назначение**

Светится Папряжение подано

Не светится Кабель не подключен Мигает Передача данных по

Не светится Кабель не подключен

Питание выключено

порту 1 Ethernet

### **7 Назначение индикации**

#### **Таблица 4 – Назначение светодиодов**